## **Podcasting!**

**Podcasting might seem intimidating at first, but it's really very easy, especially with the four options this handout will cover!** 

**#1 Vocaroo.com** 

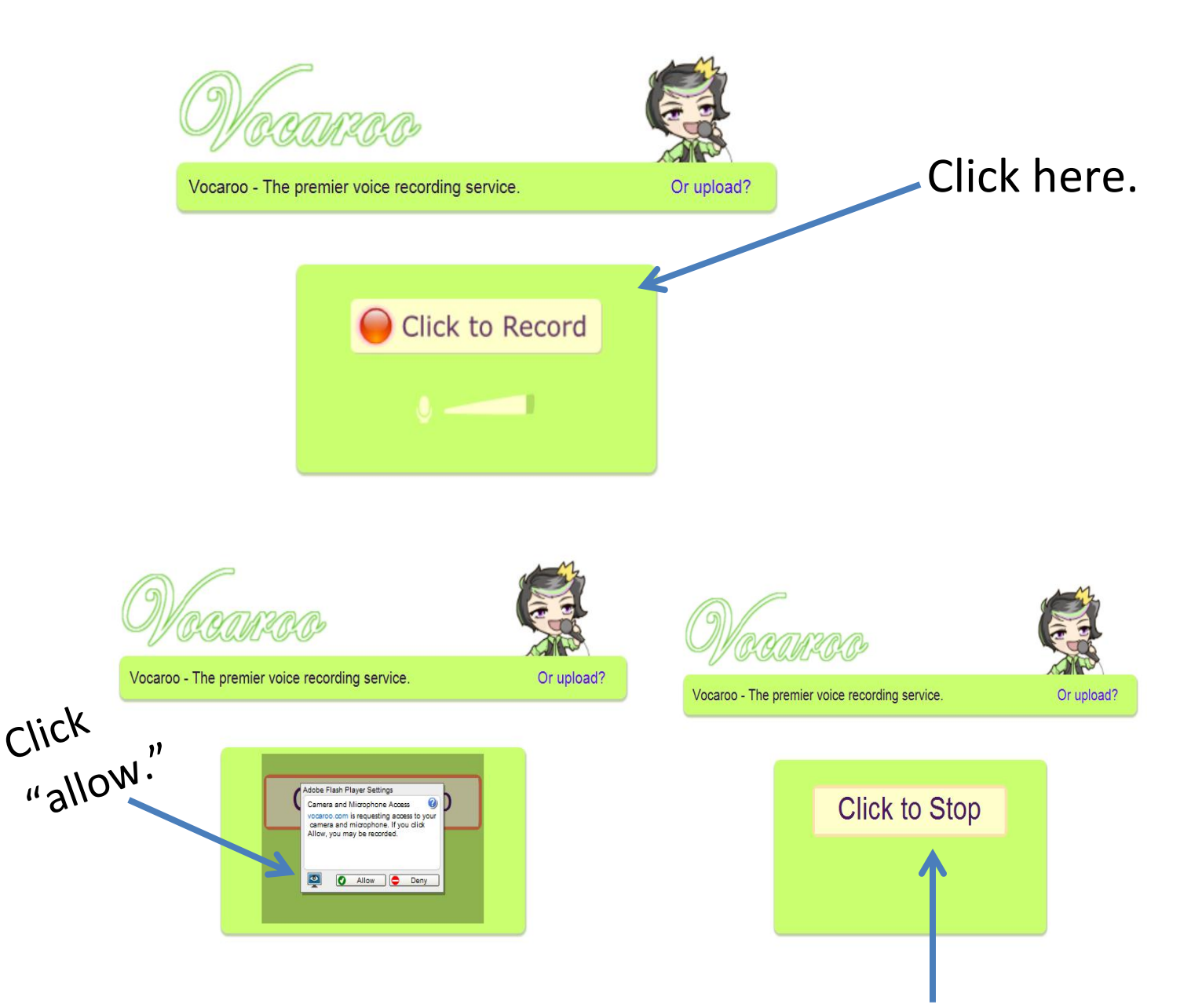

The site starts recording right away, so be ready! Once you're done, or if you mess up, click "stop." From here you can listen to what you've recorded or re-try.

Once you're satisfied with your recording, click here at the bottom of the screen:

Happy with this recording? Click here to save >>

Now you have a link for your recording! The only "downside" to Vocaroo is that if you lose this link, you lose your recording. My advice is to email the link to yourself so you always have it.

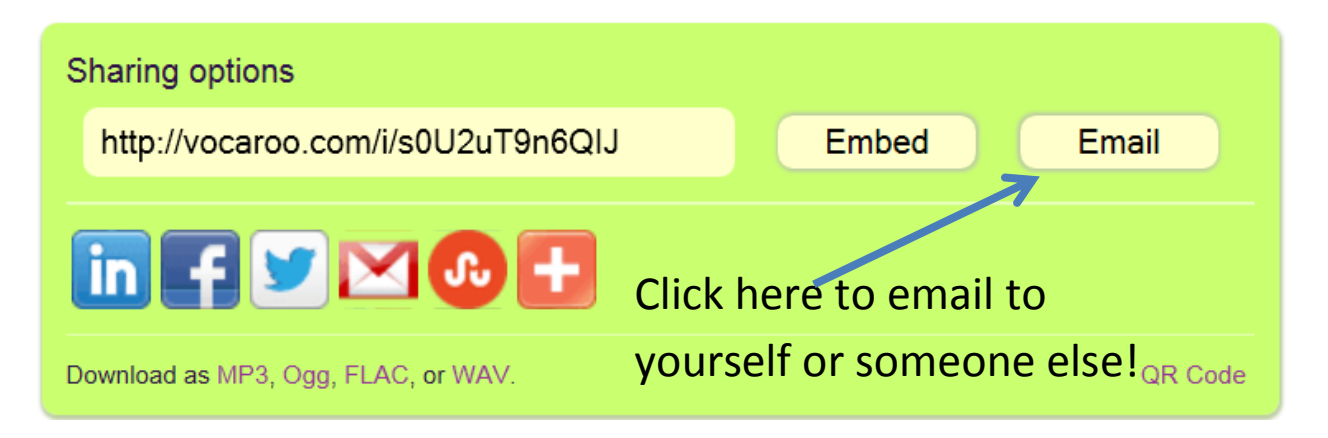

**#2 Audacity** – a software program…school computers definitely have it, but I don't know about your own laptops?

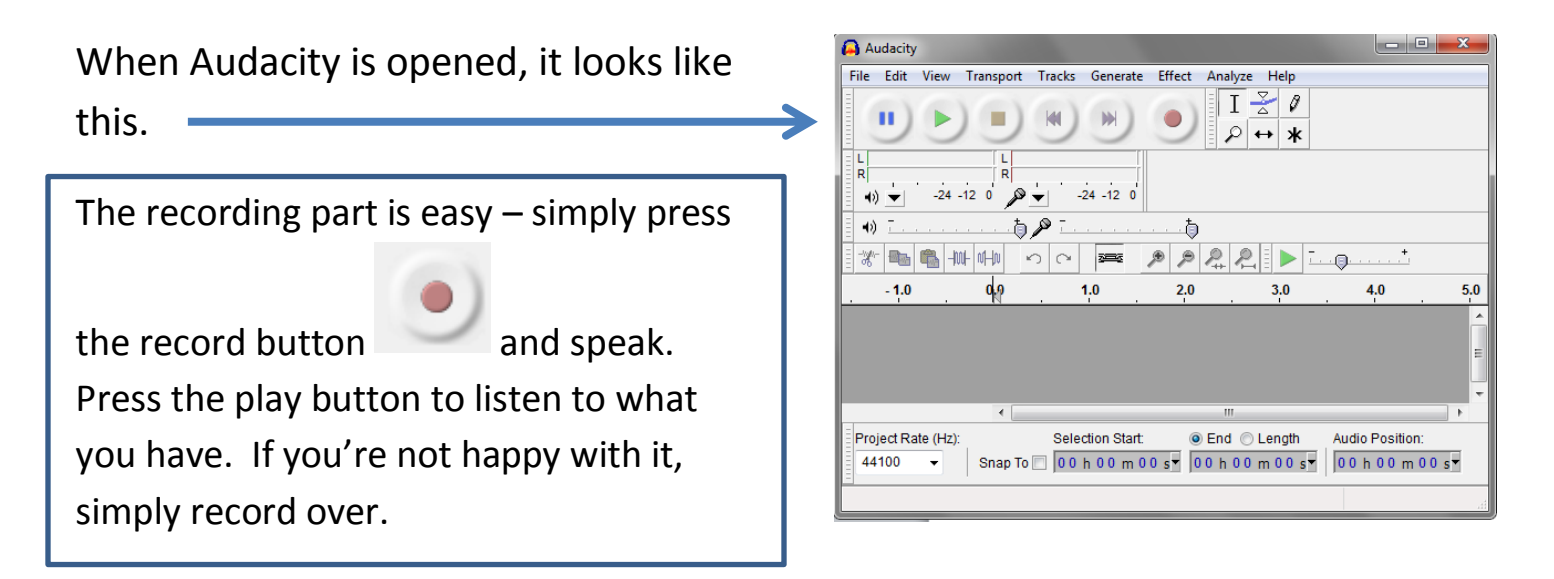

# **Podcasting!**

The trickier part is saving to a file that any computer can open. **Click FILE, then** 

**EXPORT.** You'll get a window that looks like this:

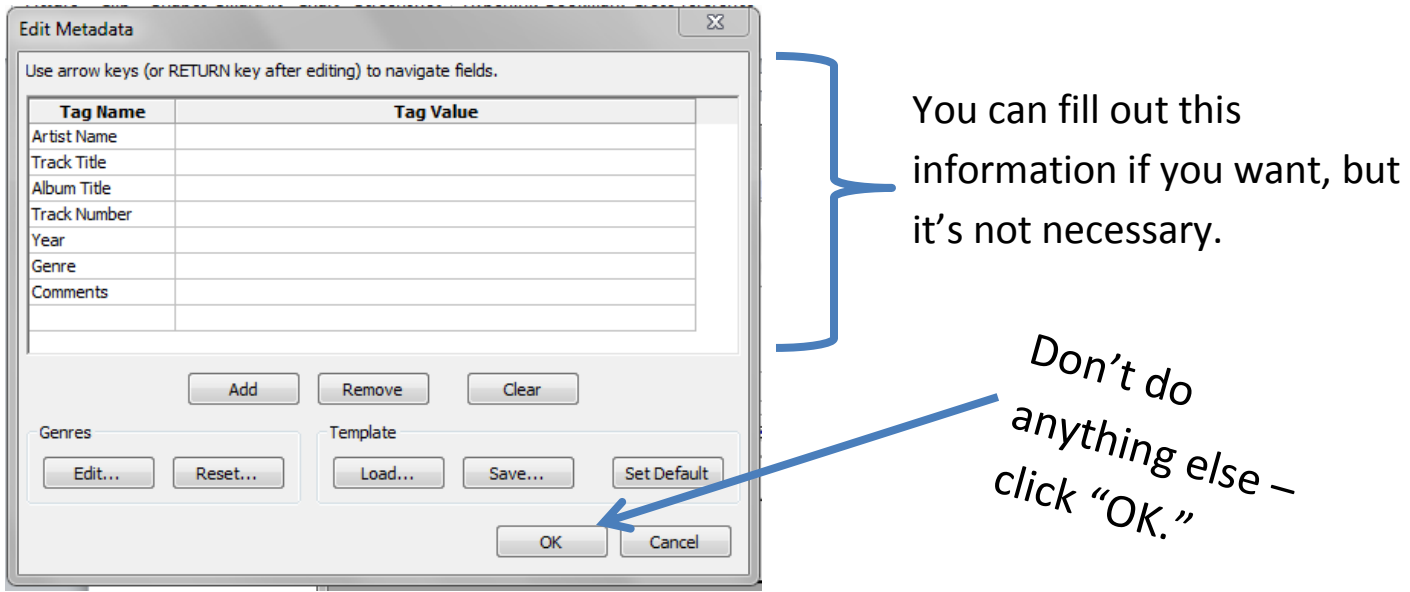

Do not just save where the window defaults – choose your English 12 folder, and decide on a name to call it. Like so…

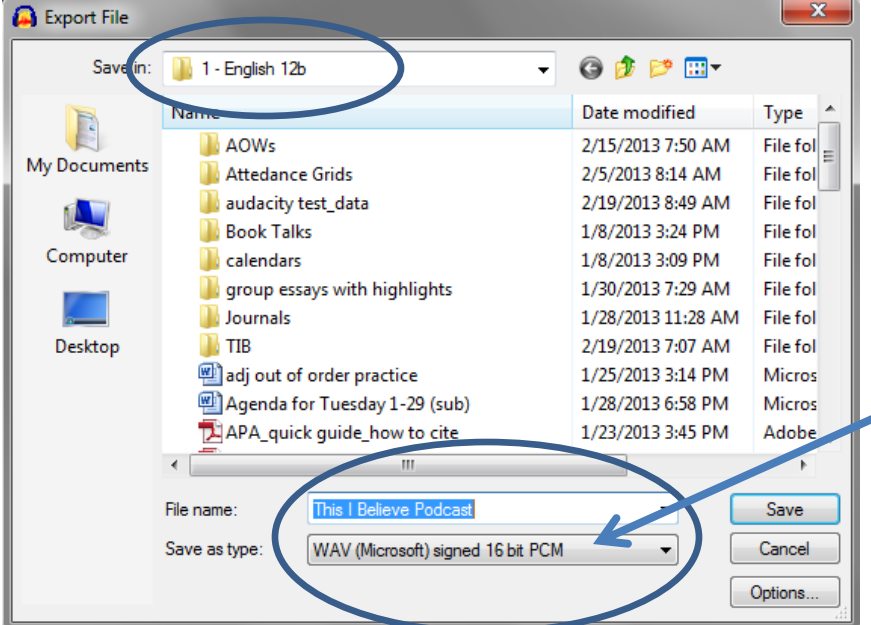

IMPORTANT – the file should be a WAV file. It should default to this, but if not, choose WAV from the dropdown menu.

Now you can attach your file to an email!  $\odot$ 

**#3 Eyejot** – Eyejot is used to make video podcasts easily!

You must create a free account to log in:

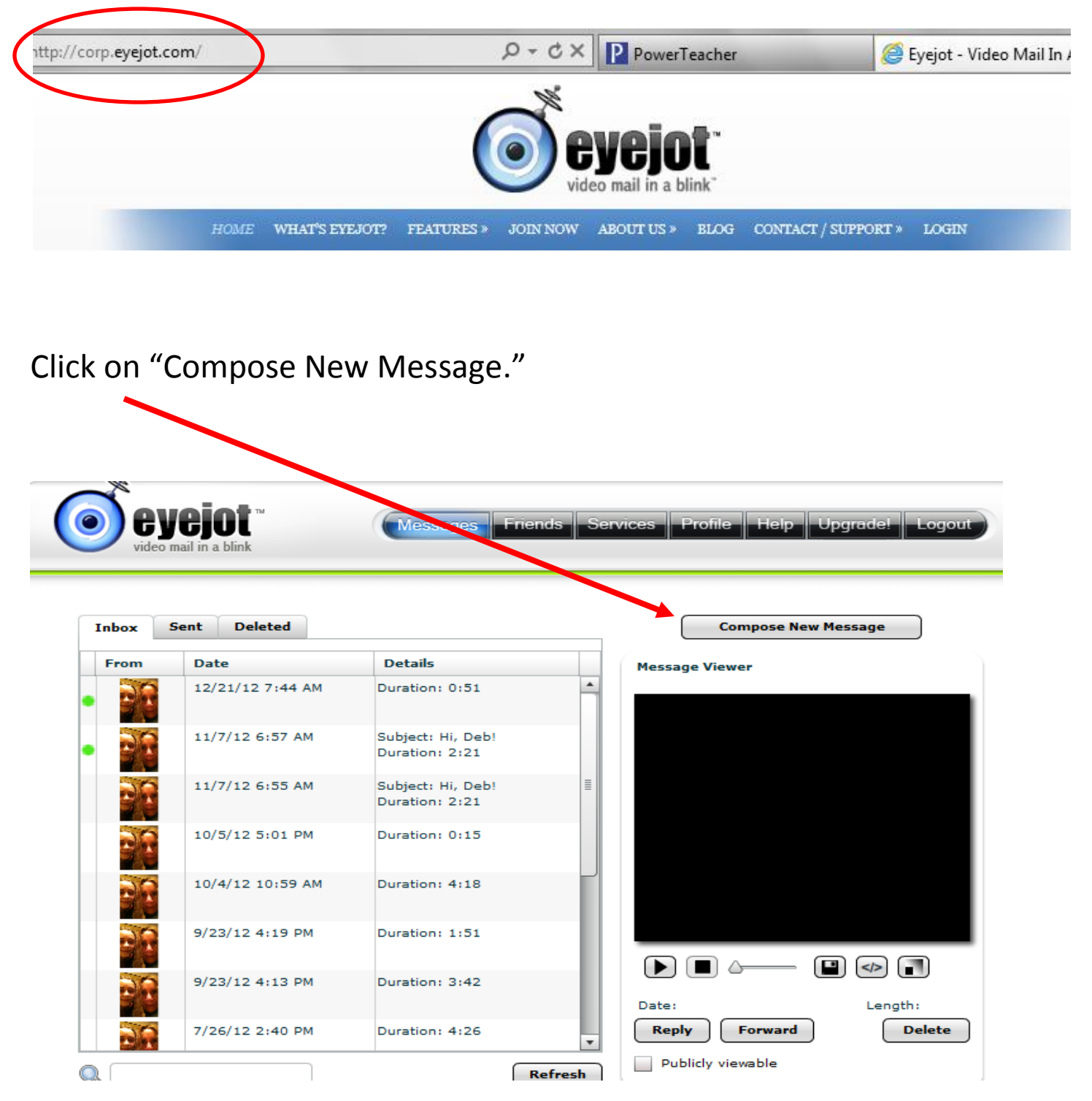

## **Podcasting!**

Click "Allow" for your mic and webcam to be recognized

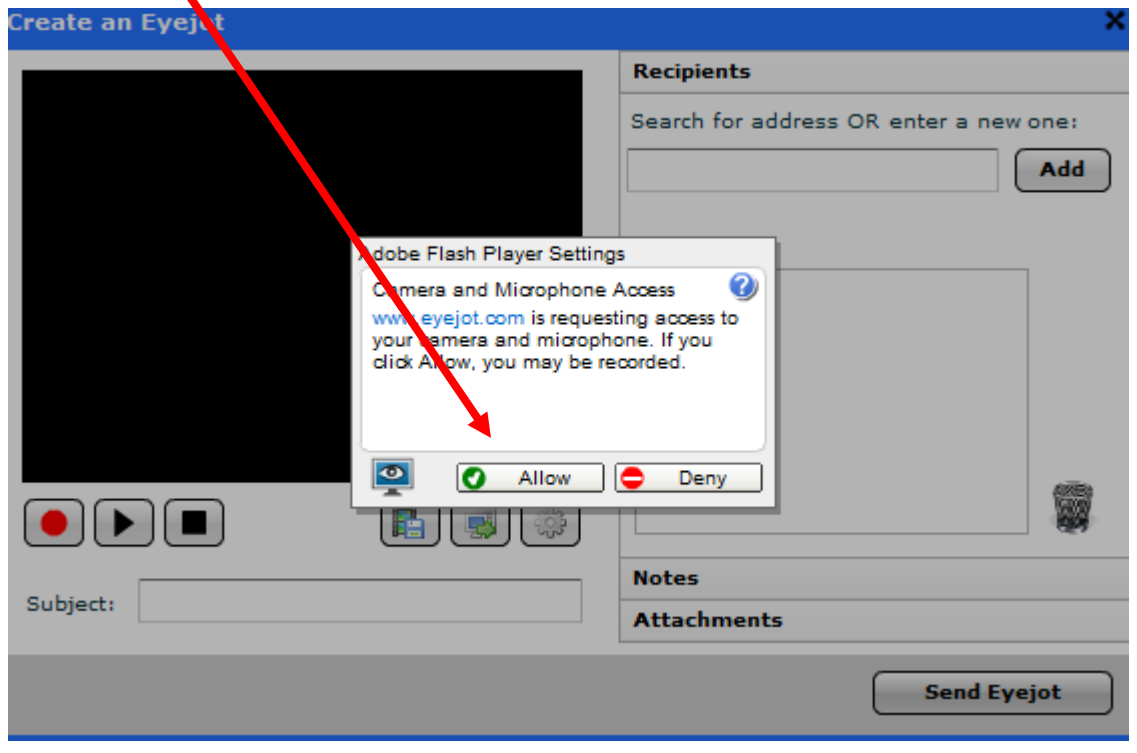

### **Record your podcast**

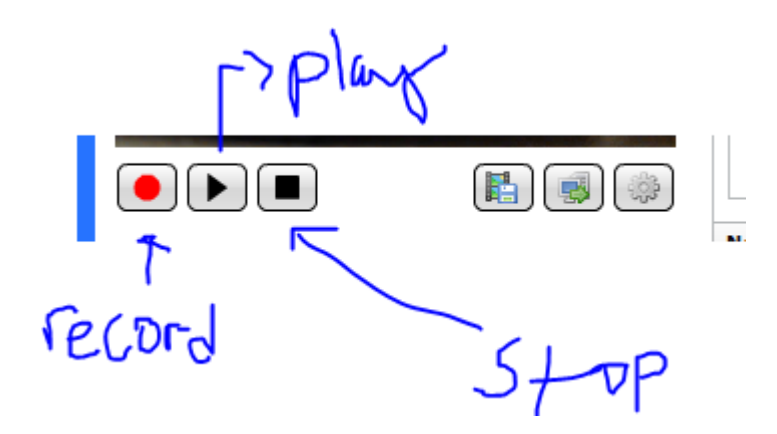

**Enter your address, then click "Add," enter my email address, and then click "Add."**

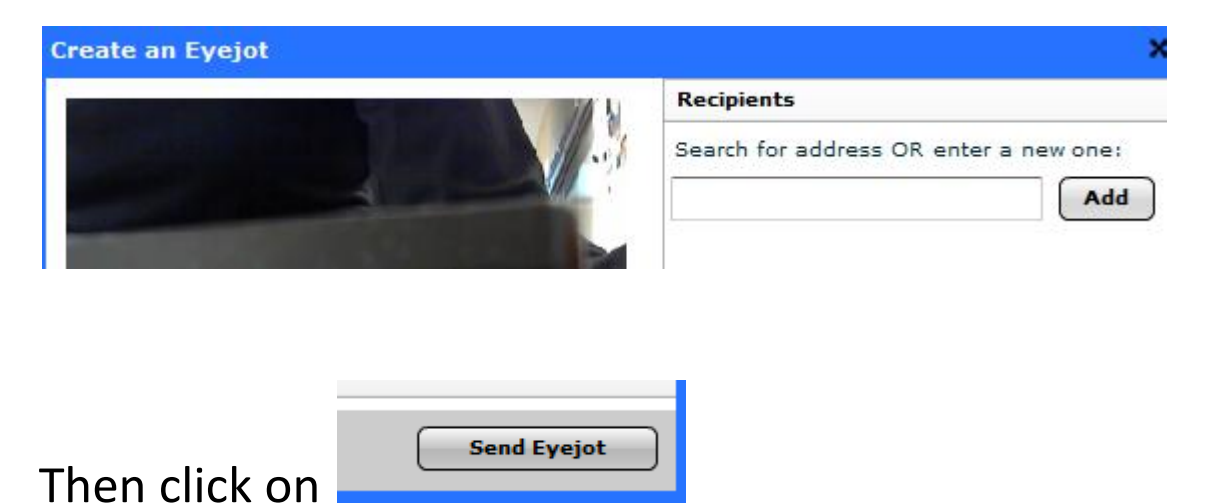

#### **#4 iPhone Voice Memos**

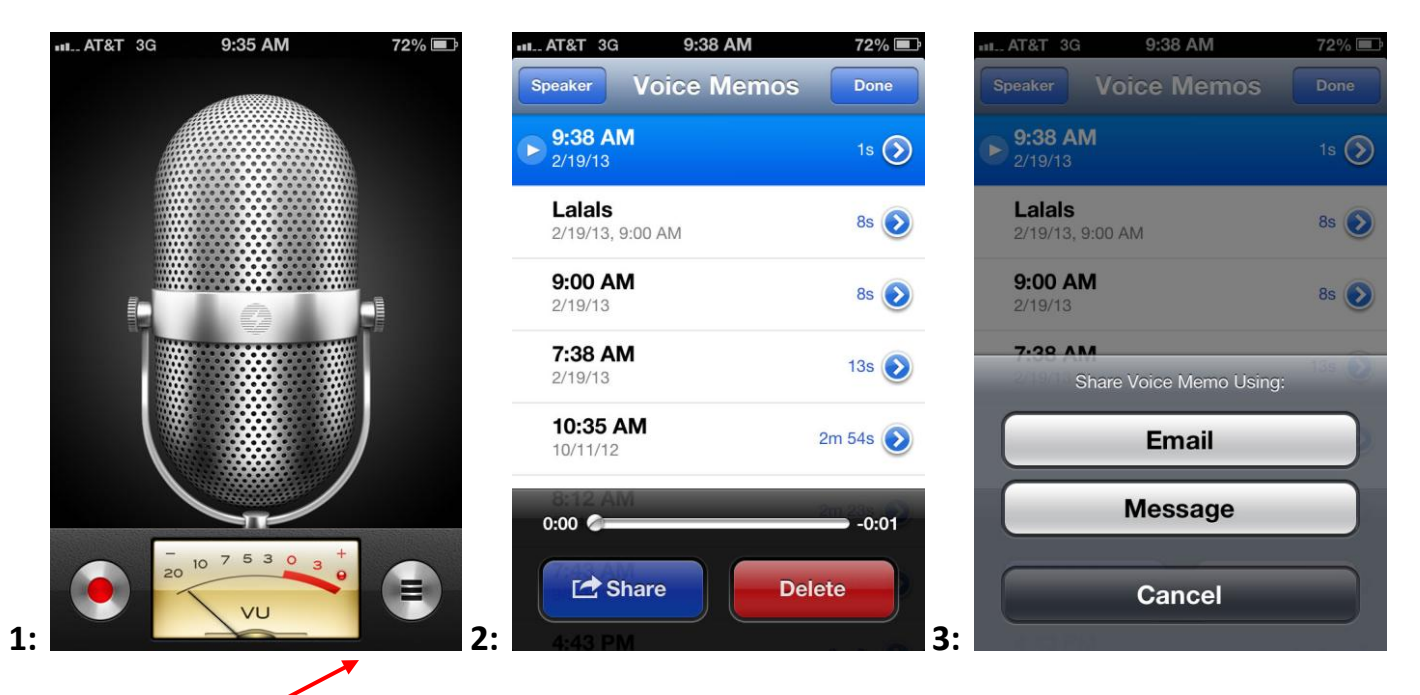

**1a: Click the red record button to start recording**

**1b: Click the red record button to stop**

**1c: Click the right-hand list button to select this recording** 

 **to Share/email to me**

- **2. Click "share."**
- **3. Click "email." Compose your email, and send!**

### **That's all, folks!**